# Usa una porta listener CORBA statica sul server **CTM**

## Sommario

[Introduzione](#page-0-0) **[Prerequisiti](#page-0-1) [Requisiti](#page-0-2)** [Componenti usati](#page-0-3) **[Convenzioni](#page-0-4) [Topologia](#page-1-0)** [Porta listener CORBA statica](#page-1-1) [Informazioni correlate](#page-2-0)

## <span id="page-0-0"></span>Introduzione

Questo documento descrive come implementare la porta statica del listener CORBA sul server Cisco Transport Manager (CTM). Questa procedura riduce il numero di porte TCP che devono essere aperte sul firewall esistente tra il server CTM e gli elementi di rete.

### <span id="page-0-1"></span>**Prerequisiti**

### <span id="page-0-2"></span>**Requisiti**

Cisco raccomanda la conoscenza dei seguenti argomenti:

 $\bullet$  CTM

#### <span id="page-0-3"></span>Componenti usati

Le informazioni fornite in questo documento si basano sulle seguenti versioni software e hardware:

 $\cdot$  CTM versione 4.6.x e successive

Le informazioni discusse in questo documento fanno riferimento a dispositivi usati in uno specifico ambiente di emulazione. Su tutti i dispositivi menzionati nel documento la configurazione è stata ripristinata ai valori predefiniti. Se la rete è operativa, valutare attentamente eventuali conseguenze derivanti dall'uso dei comandi.

#### <span id="page-0-4"></span>**Convenzioni**

Per ulteriori informazioni sulle convenzioni usate, consultare il documento [Cisco sulle convenzioni](//www.cisco.com/en/US/tech/tk801/tk36/technologies_tech_note09186a0080121ac5.shtml)

[nei suggerimenti tecnici.](//www.cisco.com/en/US/tech/tk801/tk36/technologies_tech_note09186a0080121ac5.shtml)

## <span id="page-1-0"></span>**Topologia**

La figura 1 illustra la topologia. Un firewall separa il server CTM dalle NE. Tutti i NE sono all'interno del firewall e il server CTM è all'esterno del firewall.

#### Figura 1 - Topologia

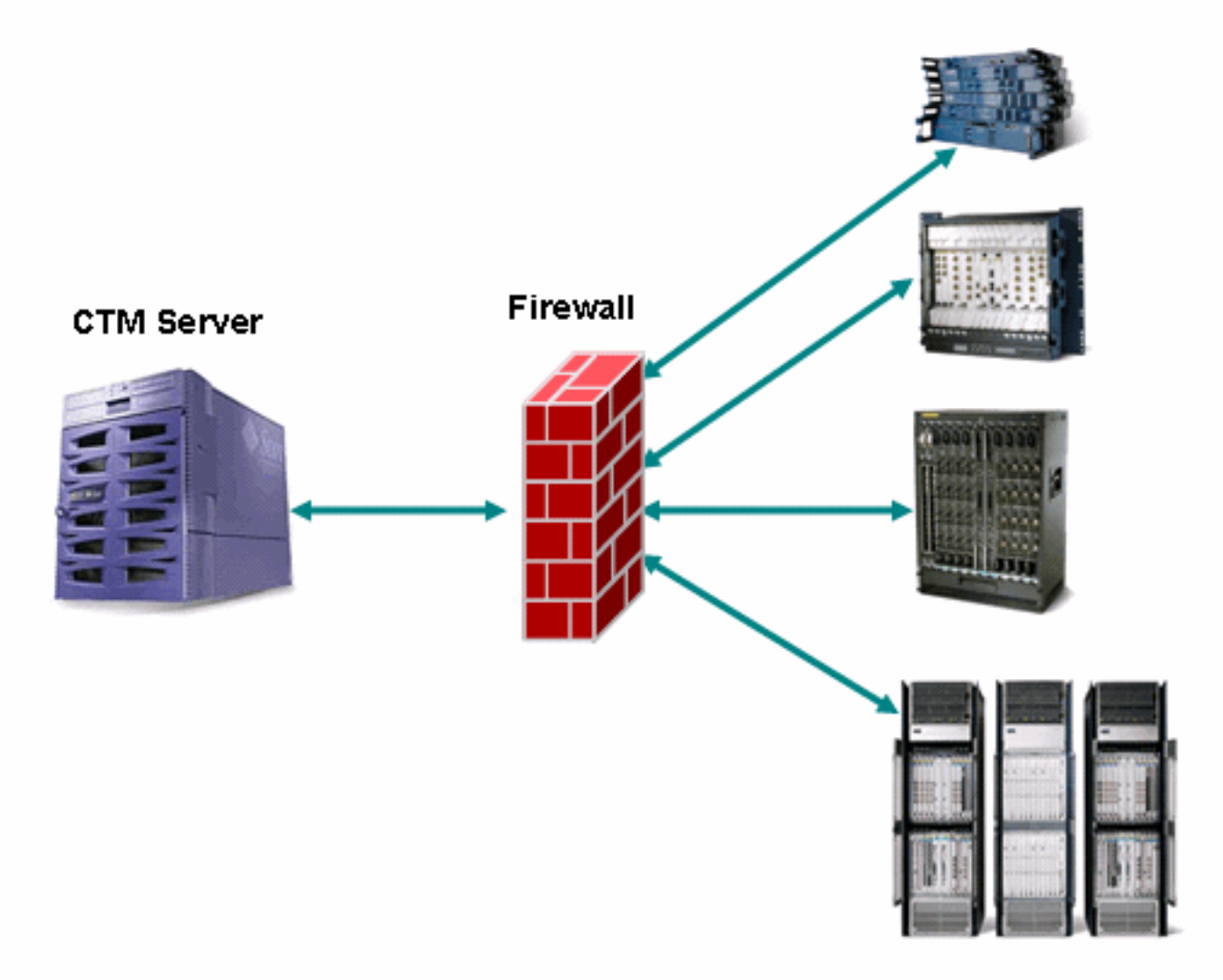

### <span id="page-1-1"></span>Porta listener CORBA statica

Una configurazione supportata è un firewall tra il server CTM e gli NNE. La porta del listener CORBA Internet Inter-ORB Protocol (IIOP) sul server CTM è dinamica per impostazione predefinita. Qualsiasi firewall esistente tra il server CTM e gli NE deve aprire un certo numero di porte TCP. Il numero di porte TCP deve essere compreso tra 1024 e 65535.

Per ridurre i rischi per la sicurezza, Cisco consiglia di utilizzare una porta di ascolto CORBA statica sul server CTM. Una porta statica riduce il numero di porte TCP che devono essere aperte sul firewall. Attenersi alla seguente procedura:

- 1. Selezionare la directory /opt/CiscoTransportManagerServer/bin.
- 2. Utilizzare ctms-stop per arrestare CTM.
- 3. Utilizzare Telnet per accedere al server CTM come utente root.
- 4. Cambiare directory in /opt/CiscoTransportManagerServer/bin.
- 5. Modificare il file **jne454.sh** per inserire questa riga prima della riga -classpath (vedere la freccia A nella Figura 2).

```
-Dong.orb.iioplistenerport = port number \
```
Il numero di porta consigliato è 5555. Se si sceglie 5555, digitare -

```
Dong.orb.ioplistenerport=5555 \:Figura 2 - Elenco parziale di jne454.sh -Djacorb.net.socket_factory.port.min=1024 \
 -Djacorb.net.socket factory.port.max=65535 \
-Djacorb.retries=0-Djacorb.connection.client.pending reply timeout=120000 \
-Djacorb.delegatewait=120 \
-Dotm.persist.enable=false \
 -Detm.xmlFW.processFaults=true \
-classpath LAUNCHER.jar:$CTMSHOME/bin/CfgMgr.jar:$CTMSHOME/bin/security.jar:$CTMSHOME/openfusic
 -a 'grep server-host $CTMSHOME/cfg/CTMServer.cfg | awk '{print $3}' \
 $2 $3 $6 $7 1> $OUTFILE 2>&1 &
```
- 6. Aprire un intervallo di porte TCP sul firewall a partire dalla porta TCP 5555, se il server CTM si trova all'esterno del firewall. L'intervallo è soggetto al numero di NE, ma ne sono consentiti almeno 150.
- 7. Selezionare nuovamente la directory /opt/CiscoTransportManagerServer/bin.
- 8. Utilizzare ctms-start per riavviare CTM e implementare le modifiche.

### <span id="page-2-0"></span>Informazioni correlate

• [Documentazione e supporto tecnico – Cisco Systems](//www.cisco.com/cisco/web/support/index.html?referring_site=bodynav)